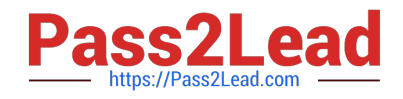

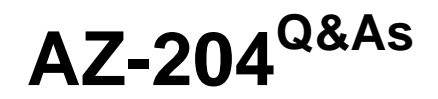

Developing Solutions for Microsoft Azure

# **Pass Microsoft AZ-204 Exam with 100% Guarantee**

Free Download Real Questions & Answers **PDF** and **VCE** file from:

**https://www.pass2lead.com/az-204.html**

100% Passing Guarantee 100% Money Back Assurance

Following Questions and Answers are all new published by Microsoft Official Exam Center

**C** Instant Download After Purchase

**83 100% Money Back Guarantee** 

365 Days Free Update

800,000+ Satisfied Customers

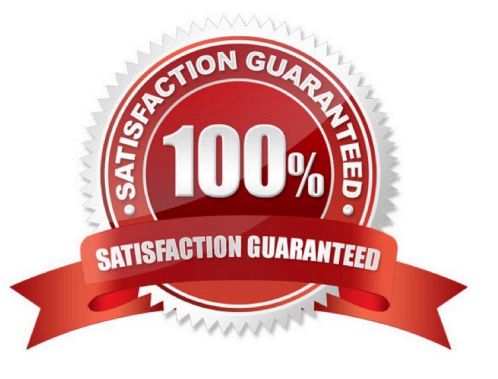

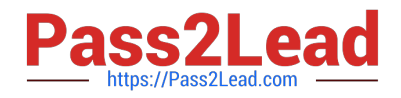

#### **QUESTION 1**

You develop a solution that uses Azure Virtual Machines (VMs).

The VMs contain code that must access resources in an Azure resource group. You grant the VM access to the resource group in Resource Manager.

You need to obtain an access token that uses the VM\\'s system-assigned managed identity.

Which two actions should you perform? Each correct answer presents part of the solution.

A. From the code on the VM, call Azure Resource Manager using an access token.

B. Use PowerShell on a remote machine to make a request to the local managed identity for Azure resources endpoint.

C. Use PowerShell on the VM to make a request to the local managed identity for Azure resources endpoint.

D. From the code on the VM, call Azure Resource Manager using a SAS token.

E. From the code on the VM, generate a user delegation SAS token.

Correct Answer: BD

#### **QUESTION 2**

#### HOTSPOT

You plan to deploy a new application to a Linux virtual machine (VM) that is hosted in Azure.

The entire VM must be secured at rest by using industry-standard encryption technology to address organizational security and compliance requirements.

You need to configure Azure Disk Encryption for the VM.

How should you complete the Azure CLI commands? To answer, select the appropriate options in the answer area.

NOTE: Each correct selection is worth one point.

Hot Area:

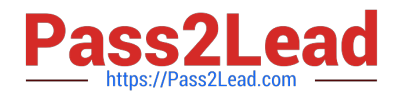

# **Answer Area**

```
az provider register -n Microsoft. KeyVault
resourcegroup= "myResourceGroup"
az group create - -name $resourcegroup - -location westus
keyvault name=myvaultname$RANDOM
az\blacksquarecreate\vm
   keyvault
   keyvault key
   vm encryption
- - name $keyvault name \
- -resource -group $resourcegroup\
- -locstion eastus \
- -enabled for-disk-encryption True
az\blacktriangledowncreatevm
    kewault
    keyvault key
    vm encryption
 - -vault-name $keyvault name\
 - -name Name1 \
 - -protection software
azcreate\vm
    keyvault
    keyvault key
    vm encryption
- - resource -group $resourcegroup \
- - name Name2
- - image Canonical: UbuntuServer: 16.04=LTS: latest \
- -admin-username azureuser \
- - qenerate-ssh-keys \
- - data-disk-sizes-gb 5
 azcreatevm
    keyvault
    keyvault key
    vm encryption
 - - resource-group $resourcegroup \
 - -name Name2 \
 - -disk-encryption-keyvault $keyVault name \
 - - key-encryption-key Name1 \
 - -volume-type
 lall
 data
```
os

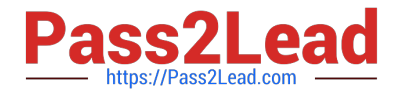

Correct Answer:

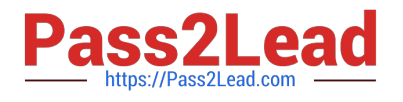

# **Answer Area**

```
az provider register -n Microsoft. KeyVault
resourcegroup= "myResourceGroup"
az group create - -name $resourcegroup - -location westus
keyvault name=myvaultname$RANDOM
az\blacksquarecreate\vm
   keyvault
   keyvault key
   vm encryption
- - name $keyvault name \
- -resource -group $resourcegroup\
- -locstion eastus \
- -enabled for-disk-encryption True
az\blacktriangledowncreatevm
    kewault
    keyvault key
    vm encryption
 - -vault-name $keyvault name\
 - -name Name1 \
 - -protection software
az\blacktriangledown create\
    Vm
    keyvault
    keyvault key
    vm encryption
- - resource -group $resourcegroup \
- - name Name2
- - image Canonical: UbuntuServer: 16.04=LTS: latest \
- -admin-username azureuser \
- - qenerate-ssh-keys \
- - data-disk-sizes-gb 5
 azcreatevm
    keyvault
    keyvault key
    vm encryption
 - - resource-group $resourcegroup \
 - -name Name2 \
 - -disk-encryption-keyvault $keyVault name \
 - - key-encryption-key Name1 \
 - -volume-type
 all
 data
```
**os** 

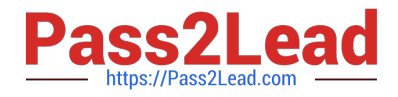

#### Box 1: keyvault

Create an Azure Key Vault with az keyvault create and enable the Key Vault for use with disk encryption. Specify a unique Key Vault name for keyvault name as follows:

keyvault\_name=myvaultname\$RANDOM

- az keyvault create \
- --name \$keyvault\_name \
- --resource-group \$resourcegroup \
- --location eastus \
- --enabled-for-disk-encryption True
- Box 2: keyvault key

The Azure platform needs to be granted access to request the cryptographic keys when the VM boots to decrypt the virtual disks. Create a cryptographic key in your Key Vault with az keyvault key create. The following example creates a key

```
named myKey:
```
- az keyvault key create \
- --vault-name \$keyvault\_name \
- --name myKey \
- --protection software

Box 3: vm

Create a VM with az vm create. Only certain marketplace images support disk encryption. The following example creates a VM named myVM using an Ubuntu 16.04 LTS image:

az vm create \

- --resource-group \$resourcegroup \
- --name myVM \
- --image Canonical:UbuntuServer:16.04-LTS:latest \
- --admin-username azureuser \
- --generate-ssh-keys \
- Box 4: vm encryption
- Encrypt your VM with az vm encryption enable:

az vm encryption enable \

--resource-group \$resourcegroup \

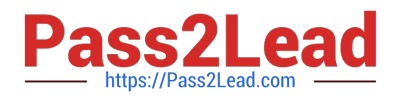

--name myVM \

--disk-encryption-keyvault \$keyvault\_name \

--key-encryption-key myKey \

--volume-type all

Note: seems to an error in the question. Should have enable instead of create.

Box 5: all

Encrypt both data and operating system.

References:

https://docs.microsoft.com/bs-latn-ba/azure/virtual-machines/linux/encrypt-disks

#### **QUESTION 3**

This question requires that you evaluate the underlined text to determine if it is correct.

You company has an on-premises deployment of MongoDB, and an Azure Cosmos DB account that makes use of the MongoDB API.

You need to devise a strategy to migrate MongoDB to the Azure Cosmos DB account.

You include the Data Management Gateway tool in your migration strategy.

Instructions: Review the underlined text. If it makes the statement correct, select "No change required." If the statement is incorrect, select the answer choice that makes the statement correct.

- A. No change required
- B. mongorestore
- C. Azure Storage Explorer
- D. AzCopy

Correct Answer: B

Reference: https://docs.microsoft.com/en-us/azure/cosmos-db/mongodb-migrate

https://docs.mongodb.com/manual/reference/program/mongorestore/

#### **QUESTION 4**

#### DRAG DROP

You need to implement telemetry for non-user actions.

How should you complete the Filter class? To answer, drag the appropriate code segments to the correct locations.

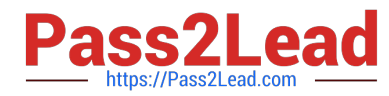

Each code segment may be used once, more than once, or not at all. You may need to drag the split bar between panes or scroll to view content.

NOTE: Each correct selection is worth one point.

Select and Place:

### **Code segments**

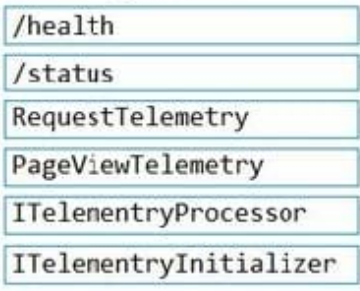

## **Answer Area**

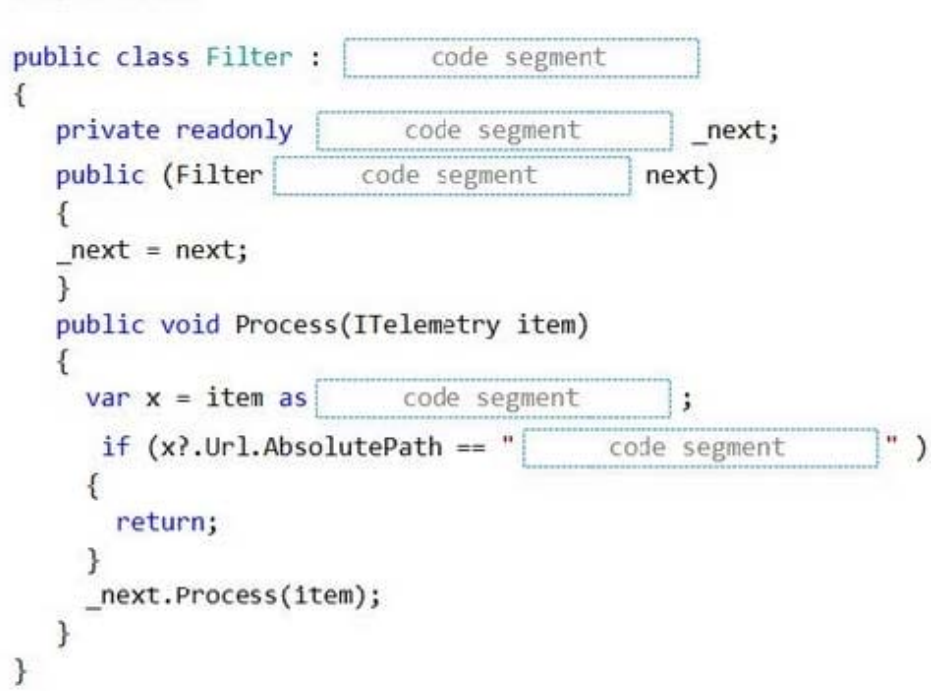

Correct Answer:

# **Code segments** /health /status RequestTelemetry PageViewTelemetry ITelementryProcessor ITelementryInitializer

### **Answer Area**

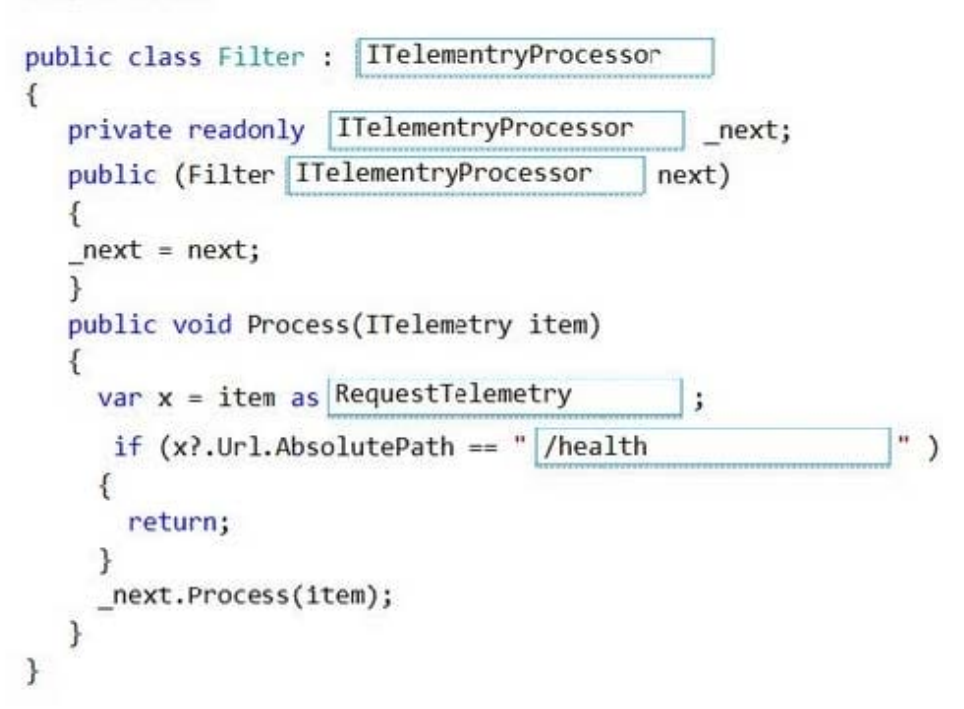

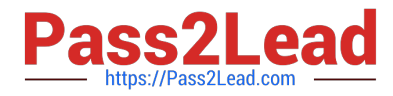

Scenario: Exclude non-user actions from Application Insights telemetry.

Box 1: ITelemetryProcessor

To create a filter, implement ITelemetryProcessor. This technique gives you more direct control over what is included or excluded from the telemetry stream.

Box 2: ITelemetryProcessor

Box 3: ITelemetryProcessor

Box 4: RequestTelemetry

Box 5: /health

To filter out an item, just terminate the chain.

Reference:

https://docs.microsoft.com/en-us/azure/azure-monitor/app/api-filtering-sampling

#### **QUESTION 5**

A company is developing a solution that allows smart refrigerators to send temperature information to a central location. You have an existing Service Bus.

The solution must receive and store messages until they can be processed. You create an Azure Service Bus instance by providing a name, pricing tier, subscription, resource group, and location.

You need to complete the configuration.

Which Azure CLI or PowerShell command should you run?

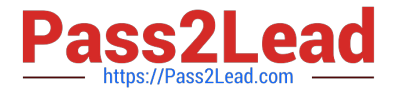

### A az servicebus namespace create

- - resource-group fridge-rg
- -name fridge-ns
- -location fridge-loc
- B. az servicebus queue create
	- --resource-group fridge-rg
	- --namespace-name fridge-ns
	- --name fridge-q
- C. connectionString-\$ (az servicebus namespace authorization-rule keys list
	- --resource-group fridge-rg
	- --fridge-ns fridge-ns
	- --name RootManageSharedAccessKey
	- --query primaryConnectionString --output tsv)
- D. az group create
	- --name fridge-rg
	- --location fridge-log
- A. Option A
- B. Option B
- C. Option C
- D. Option D

Correct Answer: B

A service bus instance has already been created (Step 2 below). Next is step 3, Create a Service Bus queue.

Note:

Steps:

Step 1: # Create a resource group

resourceGroupName="myResourceGroup"

az group create --name \$resourceGroupName --location eastus

Step 2: # Create a Service Bus messaging namespace with a unique name

namespaceName=myNameSpace\$RANDOM

az servicebus namespace create --resource-group \$resourceGroupName --name \$namespaceName --location eastus

Step 3: # Create a Service Bus queue

az servicebus queue create --resource-group \$resourceGroupName --namespace-name \$namespaceName --name

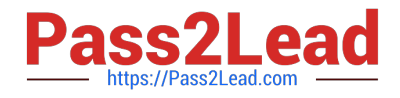

**BasicQueue** 

Step 4: # Get the connection string for the namespace

connectionString=\$(az servicebus namespace authorization-rule keys list --resource-group \$resourceGroupName --namespace-name \$namespaceName --name RootManageSharedAccessKey --query primaryConnectionString --output tsv)

References:

https://docs.microsoft.com/en-us/azure/service-bus-messaging/service-bus-quickstart-cli

[Latest AZ-204 Dumps](https://www.pass2lead.com/az-204.html) [AZ-204 Practice Test](https://www.pass2lead.com/az-204.html) [AZ-204 Braindumps](https://www.pass2lead.com/az-204.html)